Муниципальное бюджетное общеобразовательное учреждение «Приуральская средняя общеобразовательная школа» Оренбургского района Оренбургской области

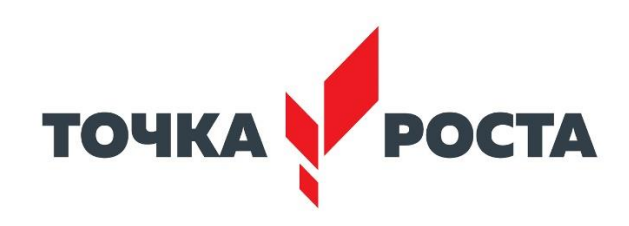

# **РАБОЧАЯ ПРОГРАММА**

## **внеурочной деятельности «3D моделирование»**

для обучающихся 5 класса на 2023 -2024 учебный год

Составитель: Стебнева Юлия Андреевна учитель технологии

п. Приуральский, 2023 г.

 Мировая и отечественная экономика входят в новый технологический уровень, который требует иного качества подготовки инженеров. В то же время нехватка инженерных кадров в настоящее время в России является серьезным ограничением для развития страны.

 Решающее значение в работе инженера-конструктора проектировщика имеет способность к пространственному воображению.

 Пространственное воображение необходимо для чтения чертежей, когда из плоских проекций требуется вообразить пространственное тело со всеми особенностями его устройства и формы. Как и любая способность, пространственное воображение может быть улучшено человеком при помощи практических занятий. Как показывает практика, не все люди могут развить пространственное воображение до необходимой конструктору степени, поэтому освоение 3D- моделирования в основной и средней школе призвано способствовать приобретению соответствующих навыков.

 Данный курс посвящен изучению простейших методов 3D-моделирования с помощью онлайн – сервиса Tinkercad.

 Основными документами, на основании которых составлена программа по модулю «3d - моделирование» являются:

 1. Федеральный Закон от 29.12.2012 №273-ФЗ «Об образовании в Российской Федерации»;

 2. Постановление главного государственного санитарного врача Российской Федерации №28 от 28.09.2020 СП 2.4.3648-20 «Санитарноэпидемиологические требования к организациям воспитания и обучения, отдыха и оздоровления детей и молодежи»;

 3. Постановление Главного государственного санитарного врача Российской Федерации от 28 января 2021 г. № 2 «Об утверждении санитарных правил и норма СанПиН 1.2.3685-21 «Гигиенические нормативы и требования к обеспечению безопасности и (или) безвредности для человека факторов среды обитания» (раздел VI «Гигиенические нормативы по устройству, содержанию и режиму работы организаций воспитания и обучения, отдыха и оздоровления детей и молодежи»).

 Программа данного курса «3d-моделирование в Tinkercad» имеет техническую направленность.

 Актуальность данной программы заключается в том, что для подготовки детей к жизни в современном информационном обществе в первую очередь необходимо развивать логическое мышление, способность к анализу (вычленению структуры объекта, выявлению взаимосвязей и принципов организации). Умение для любой предметной области выделить систему понятий, представить их в виде совокупности значимых признаков, описать алгоритмы типичных действий улучшает ориентацию человека в этой предметной области и свидетельствует о его развитом логическом мышлении.

 **Отличительной особенностью** программы является работа на интернет – площадке Tinkercad.

Курс рассчитан для обучающихся пятых - шестых классов.

Занятия проводятся 1 раза в неделю. Всего 34 часа.

 **Форма занятий** направлена на активизацию познавательной деятельности, на развитие творческой активности учащихся. Курс рассчитан на индивидуальную работу каждого обучающегося. Программа учитывает возрастные особенности обучающихся пятых-шестых классов и поэтому преобладающим типом занятия является компьютерный практикум: первая половина рассчитана на обучение 3d – программе и выполнению задания, предложенного учителем. Вторая половина предусматривает индивидуальную работу в программе Тinkercad и печать объектов на 3d – принтере.

 **Цели** – формирование и развитие у обучающихся интеллектуальных практических компетенций в области создания пространственных моделей, освоение элементов основных предпрофессиональных навыков специалиста по трёхмерному моделированию.

 Для реализации поставленной цели необходимо решить следующие **задачи:**

*Образовательные* – положительное отношение к алгоритмам трехмерного моделирования;

 Представление об основных инструментах программного обеспечения для 3D- моделирования;

- Ориентироваться в трёхмерном пространстве сцены;
- Эффективно использовать базовые инструменты создания объектов;

 Модифицировать, изменять и редактировать объекты или их отдельные элементы;

Объединять созданные объекты в функциональные группы;

 Создавать простые трёхмерные модели и распечатывать их на 3dпринтере или моделировать их с помощью 3d-ручки;

 *Воспитательные* – воспитать самооценку, навыки сотрудничества, эмоционально-нравственная отзывчивость, готовность и способность обучающихся к саморазвитию;

 *Развивающие* – развить критическое мышление, целеполагание.

## **Содержание учебного плана**

## **Знакомство с Tinkercad Инструктаж**

Теория: Ведение в программу. Правила техники безопасности при работе и др. Правила поведения в учреждении, на занятиях, в кабинете и др.

## **О Tinkercad**

*Теория:* Tinkercad — это, возможно, один из самых удобных онлайн- сервисов По 3D -моделированию для начинающих, своего рода дружелюбный предбанник в огромный мир программ автоматизированного проектирования. Чем так хорош Tinkercad (особенно для новичков и детей).

## **Регистрация учетной записи в Tinkercad**

*Теория:* Заходим на страницу Tinkercad и жмем ЗАРЕГИСТРИРОВАТЬСЯ. Поэтапно выполняем регистрацию на сайте.

*Практика:* Применение полученных знаний на практике.

## **Интерфейс Tinkercad**

*Теория:* После регистрации перед вами откроется окно для создания нового проекта. В окне пользователя представлены все созданные вами дизайны. *Практика:* Применение полученных знаний на практике.

## **Способы создания дизайнов в Tinkercad**

*Теория:* Создание проекта с нуля. Копирование дизайнов других пользователей Tinkercad. Импорт дизайнов. Создание 3D моделей из скетчей. *Практика:* Применение полученных знаний на практике.

 **Рабочая плоскость, навигация и горячие клавиши в Tinkercad** *Теория:* Открывая любой из ваших дизайнов из окна пользователя вы попадаете в среду 3D моделирования Tinkercad. Горячие клавиши Tinkercad. Окно настроек рабочей сетки. Ортогональный вид модели (фронтальный). *Практика:* Применение полученных знаний на практике.

## **Работа в системе Tinkercad**

## **Фигуры**

*Теория:* Редактор фигур, Панель фигур. Шаг деления фигур. Отверстия/Holes *Практика:* Применение полученных знаний на практике.

# **Перемещение фигур на рабочей плоскости**

*Теория:* Выбор и удаление фигур, Перемещение фигур, Вращение фигур, масштабирование фигур.

*Практика:* Применение полученных знаний на практике.

# **Копирование, группировка и сохранение многоцветности фигур**

*Теория:* Копирование фигур, Группировка фигур. Режим Разноцветный/Multicolor .

*Практика:* Применение полученных знаний на практике.

# **Инструмент Рабочая плоскость/Workplane**

*Теория:* В Tinkercad есть две Рабочие плоскости/Workplane: первая — это рабочая сетка, на которой размещаются фигуры, вторая — это инструмент со своей иконкой.

*Практика:* Применение полученных знаний на практике.

## **Инструмент Линейка/Ruler**

*Теория:* Инструмент Линейка/Ruler в Tinkercad состоит из двух перпендикулярных лучей со шкалой деления. С ее помощью вы можете точно располагать фигуры относительно друг друга.

*Практика:* Применение полученных знаний на практике.

## **Инструмент Выровнять/Align**

*Теория:* Для выравнивания фигур относительно друг друга существует инструмент Выровнять/Align.

*Практика:* Применение полученных знаний на практике.

### **Инструмент Отразить/Flip**

*Теория:* Для того, чтобы перевернуть фигуру по осям X, Y, Z, применяется инструмент Отразить/Flip.

*Практика:* Применение полученных знаний на практике.

 **Режимы Блоки/Blocks (для экспорта в Minecraft) и Кирпичи/Bricks**  *Теория:* В Tinkercad есть три режима просмотра ваших дизайнов.

*Практика:* Применение полученных знаний на практике.

#### **Сохранение, экспорт, шэринг**

*Теория:* Tinkercad автоматически сохраняет все изменения после каждого действия и при выходе из окна моделирования.

*Практика:* Применение полученных знаний на практике.

 **Планируемые результаты** освоения программы включают следующие направления: формирование универсальных учебных действий (личностных, регулятивных, коммуникативных, познавательных, учебную и общепользовательскую ИКТ-компетентность обучающихся, опыт исследовательской и проектной деятельности, навыки работы с информацией.

#### *Личностные результаты:*

готовность и способность обучающихся к саморазвитию;

мотивация деятельности;

самооценка на основе критериев успешности этой деятельности;

навыки сотрудничества в разных ситуациях, умение не создавать

конфликты и находить выходы из спорных ситуаций;

 этические чувства, прежде всего доброжелательность и эмоциональнонравственная отзывчивость.

#### *Метапредметные результаты:*

#### *Регулятивные универсальные учебные действия:*

 освоение способов решения проблем творческого характера в жизненных ситуациях;

 формирование умений ставить цель – создание творческой работы, планировать достижение этой цели, создавать наглядные динамические графические объекты в процессе работы;

 оценивание получающегося творческого продукта и соотнесение его с изначальным замыслом, выполнение по необходимости

коррекции либо продукта, либо замысла.

#### *Познавательные универсальные учебные действия:*

 строить рассуждение от общих закономерностей к частным явлениям и от частных явлений к общим закономерностям, строить рассуждение на основе сравнения предметов и явлений, выделяя при этом общие признаки.

#### *Коммуникативные универсальные учебные действия:*

 формирование и развитие компетентности в области использования информационно- коммуникационных технологий;

подготовка графических материалов для эффективного выступления.

#### *Предметные результаты:*

 Внеурочная деятельность способствует достижению обучающимися предметных результатов учебного предмета «Технология». Учащийся получит углублённые знания о возможностях построения трёхмерных моделей. Научится самостоятельно создавать простые модели реальных объектов.

 Воспитательный эффект достигается по двум уровням взаимодействия – связь ученика со своим учителем и взаимодействие школьников между собой на уровне группы кружка.

Осуществляется приобретение школьниками:

 знаний об информатике как части общечеловеческой культуры, как форме описания и методе познания действительности, о значимости геометрии в развитии цивилизации и современного общества;

 знаний о способах самостоятельного поиска, нахождения и обработки информации;

знаний о правилах конструктивной групповой работы;

навыков культуры речи.

#### **Комплекс организационно-педагогических условий**

#### **Материально – техническое обеспечение**

 Занятия по курсу «3D моделирование» проходят в «Точке роста» и подразумевают на рабочем месте наличие ноутбука, доступа к интернету и одного 3д- принтера, на котором ребята выполнят свои проекты.

#### **Формы аттестации**

 В ходе освоения образовательной программы предусмотрено выполнение самостоятельной работы обучающимися. Контроль динамики усвоения программы осуществляется на основе мониторинга результативности деятельности каждого обучающегося.

 В конце года для предъявления и демонстрации образовательных результатов для внешней оценки каждый обучающийся по данной программе создает и печатает на принтере собственный готовый проект – продукт. Выбор направления развития продукта принадлежит обучающимся.

#### **Оценочные материалы**

 Результаты освоения данной программы заносятся педагогом в диагностическую карту обучающегося, в которой отражаются:

 уровень теоретических знаний (широта кругозора; свобода восприятия теоретической информации; осмысленность и свобода использования специальной терминологии и др.);

 уровень практической подготовки (соответствие уровня развития практических умений и навыков программным требованиям; свобода владения специальным оборудованием, оснащением; качество выполнения практического задания; технологичность практической деятельности и др.);

 уровень развития и воспитанности обучающихся (культура организации практического задания; аккуратность и ответственность при работе; развитость специальных и коммуникативных способностей и др.).

 **Вид оценочной системы:** уровневый (высокий, средний, низкий).

 *Высокий уровень:* практическая, самостоятельная работа выполнена в полном объеме с соблюдением необходимой последовательности. Обучающиеся работали полностью самостоятельно, показали необходимые для проведения практических, самостоятельных работ теоретические знания, практические умения и навыки. Работа оформлена аккуратно.

 *Средний уровень:* практическая, самостоятельная работа выполнена обучающимися в полном объеме и самостоятельно. Допускается отклонение от необходимой последовательности выполнения, не влияющее на правильность конечного результата. Работа показала знание основного теоретического материала и овладение умениями, необходимыми для

самостоятельного выполнения работы. Допускаются неточности и небрежность в оформлении работы.

 *Низкий уровень:* практическая работа выполнена обучающимися с помощью педагога или хорошо подготовленных и уже выполнивших на "отлично" данную работу учащихся. На выполнение работы затрачено много времени (можно дать возможность доделать работу дома).Обучающиеся показали знания теоретического материала, но испытывали затруднения при самостоятельной работе.

#### **Методическое обеспечение**

Методические разработки:

1) https://infourok.ru/teoreticheskij-material-po-tinkerkad-5020016.html

2) Горьков Д. Tinkercad для начинащих.  $- M.2015r - 125c$ .

3) https://3dradar.ru/post/611/

4) https://www.youtube.com/playlist?list=PLHa\_SMzHLYN\_u660wYq Elnt4NCZTEQVxU

#### **Методы и приемы**

 объяснительно-иллюстративный — предъявление информации различными cпособами;

 проблемный — постановка проблемы и самостоятельный поиск ее решения обучающимися;

репродуктивный — воспроизводство знаний и способов деятельности;

 частично-поисковый — решение проблемных задач с помощью педагога;

поисковый – самостоятельное решение проблем;

 метод проблемного изложения — постановка проблемы педагогом, решение ее самим педагогом, соучастие обучающихся при решении.

 На занятиях используются различные формы организации образовательного процесса:

- фронтальные;

- групповые;

- индивидуальные.

Для предъявления учебной информации используются методы:

- наглядные;
- словесные;
- практические.

 Для контроля и самоконтроля за эффективностью обучения применяются методы:

- предварительные (наблюдение, опрос);

- текущие (самостоятельная работа);

- итоговые (итоговый продукт – проект).

Программа предусматривает теоретические и практические занятия.

Большая часть учебного материала осваивается в практической деятельности.

#### *Теоретические занятия строятся следующим образом:*

- заполняется журнал присутствующих на занятиях обучаемых;

- объявляется тема занятий;

- обучающемуся выдается раздаточный материал для самостоятельной работы и повторения материала;

теоретический материал преподаватель дает обучаемым, помимо вербального, классического метода преподавания, при помощи различных современных технологий в образовании (аудио- и видеолекции, фильмы по тематике программы).

#### *Практические занятия проводятся следующим образом:*

- преподаватель выдает групповые или индивидуальные задания;

- далее преподаватель показывает возможные способы выполнения заданий;

- преподаватель отдает обучающимся ранее подготовленные самостоятельно материалы по изучаемой теме;

- далее обучаемые самостоятельно (и, или) в группах разрабатывают учебную конструкторскую документацию, а преподаватель сопровождает работу группы или обучающегося;

- первые практические занятия начинаются с правил техники безопасности при работе с конструкторами. При необходимости правила техники безопасности повторяются на последующих занятиях. Разбор ошибок, допущенных во время занятия, проводится в обязательном порядке.

# **Литература**

1. Петров М.Н., Молочков В.П. / Компьютерная графика. – СПб: Питер, 2012 – 736 с.

# **Интернет – ресурсы**

- 1. http://www.tiuu.ru/content/pages/228.htm
- 2. http://www.3dstudy.ru/
- 3. http://www.3dcenter.ru/
- 4. https://www.tinkercad.com/

# **Календарно – тематическое планирование**

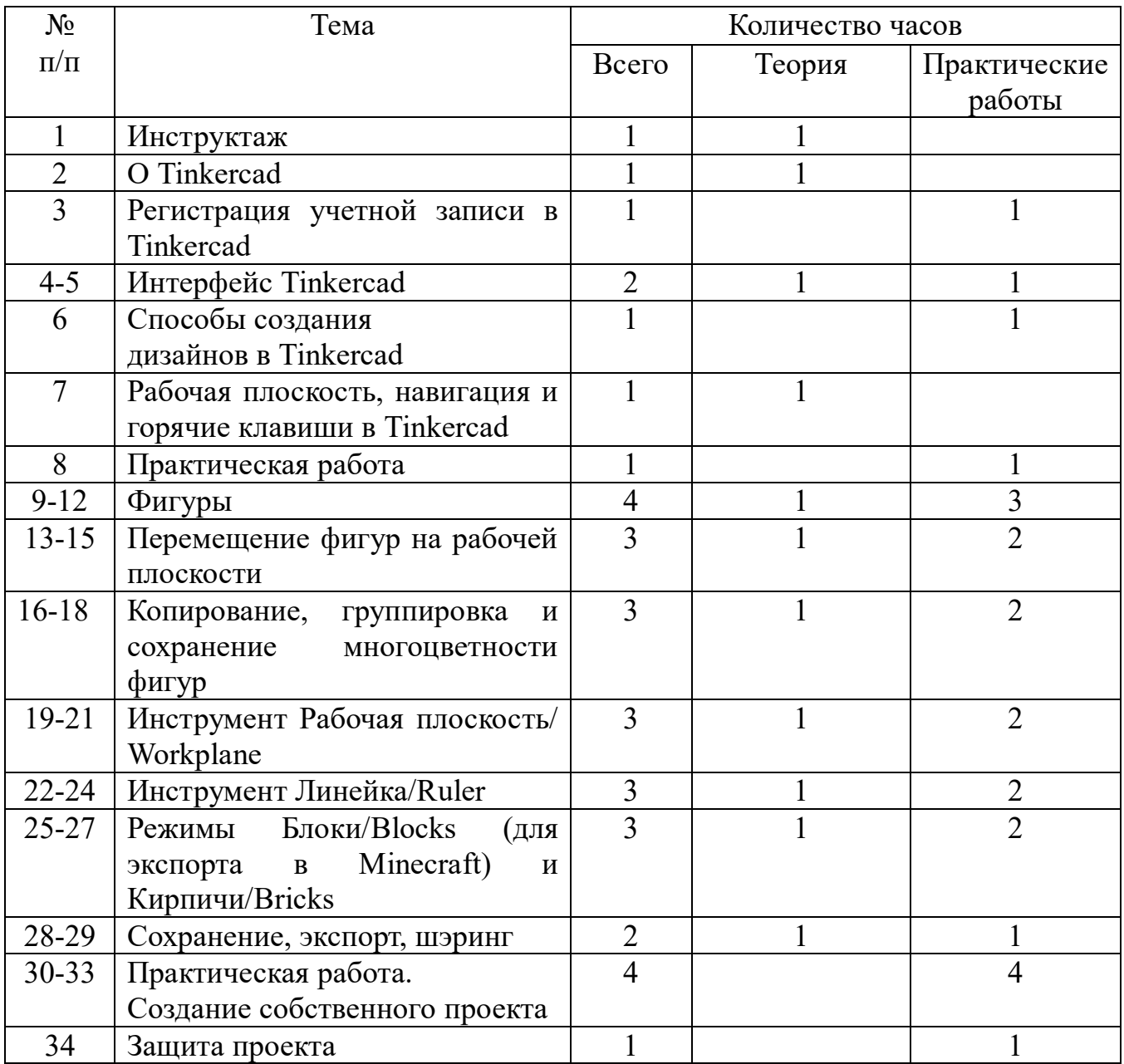